## **智行理财网** OK币怎么买的全面指南,一起来详细了解吧

 在加密货币市场中,OK币是备受关注的一种数字货币。作为全球领先的加密交易 平台Bitget的内部代币,OK币具有一系列独特的功能和用途。本文将为您提供关于 如何购买OK币的详细指南,以帮助您在Bitget平台安全便捷地获取OK币。

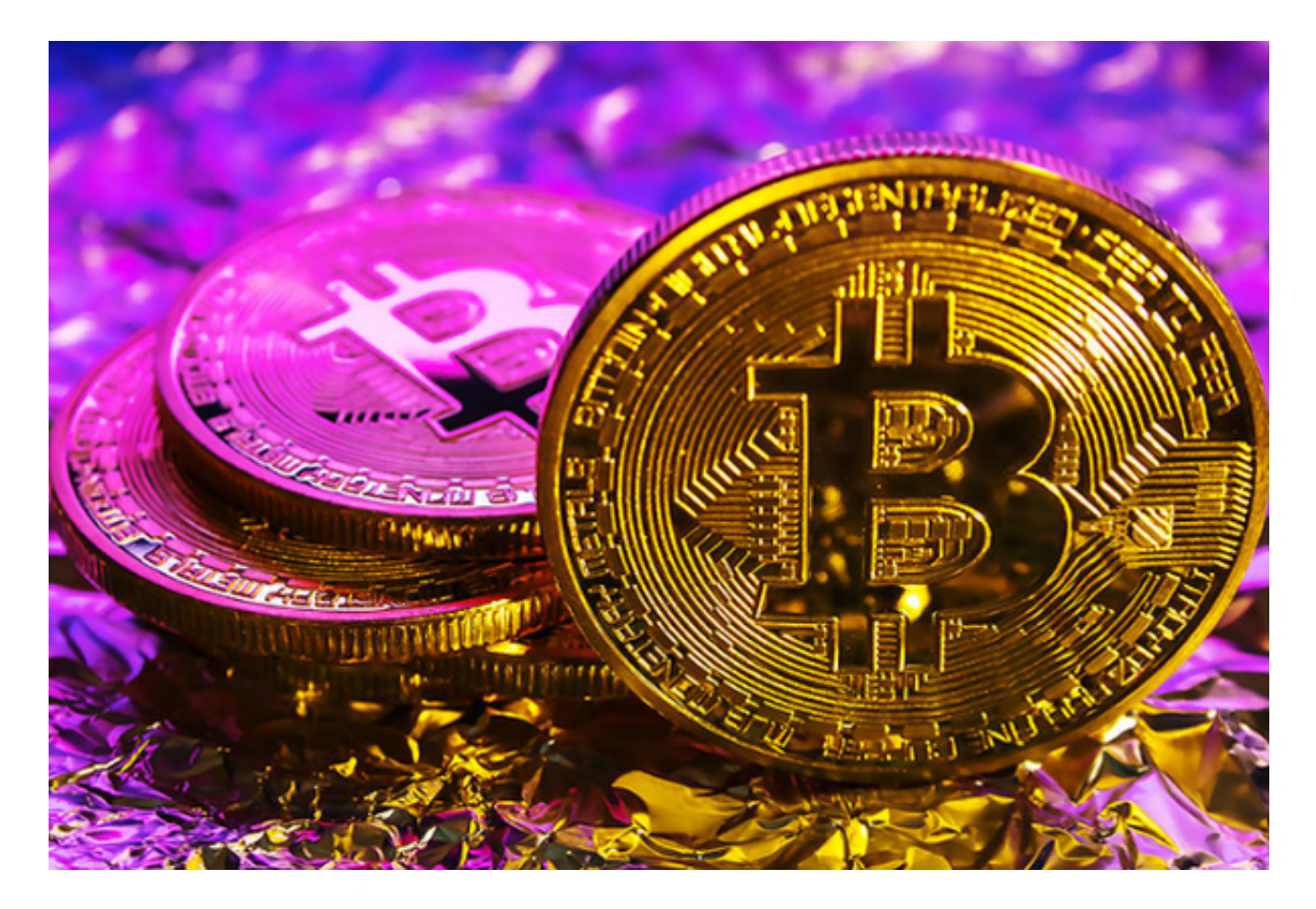

第一步:创建Bitget账户

要购买OK币, 首先需要在Bitget平台上创建一个账户。访问Bitget官方网站, 点 击注册按钮进入注册页面。您将需要提供一些基本信息,例如电子邮件地址和密码 来创建您的账户。

完成注册后,您可能需要进行一些身份验证的步骤。这是出于安全考虑,以确保 您的账户和资金的安全。按照网站上的说明完成身份验证,并等待确认。

第二步:存入资金

 在成功注册并通过身份验证后,您需要在Bitget账户中存入资金以购买OK币。Bit get平台支持多种存款方式,包括银行转账、数字货币存款等。

 选择最适合您的存款方式,并根据平台上提供的指南完成相应的操作。请确保您 提供的账户信息准确无误, 以避免造成不必要的麻烦。存入资金后, 您将可以使用 这些资金来购买OK币。

第三步:交易OK币

 在Bitget平台上,有多种方式可以交易OK币。您可以选择使用现有的数字货币直 接交换OK币,或者使用您在平台上存入的资金进行交易。

 首先,您需要进入交易页面并找到OK币的交易对。在Bitget平台上,通常使用的 交易对是"OKB/USDT"。选择该交易对后,您将看到关于OK币当前价格和市场 深度等相关信息。

 接下来,您可以选择购买或出售OK币。如果您希望购买,您可以设置购买数量和 购买价格,并提交交易订单。如果您希望出售OK币,同样需要设置出售数量和出 售价格,并提交交易订单。

 请注意,交易过程中价格的波动是正常的,市场行情可能会随时变化。因此,建 议您在交易前进行充分的市场分析和风险评估。

第四步:提取OK币

 一旦您成功购买OK币,您可以选择将其提取到您的个人数字钱包中。在Bitget平 台上提取OK币非常简单。

 在您的Bitget账户中,进入资产页面并找到OK币。点击提取按钮,然后输入您的 目标提取地址和提取数量。请确保提取地址准确无误,以避免将OK币发送到错误 的地址。

 在确认提取信息无误后,提交提取请求。平台可能需要一些时间来处理您的请求 ,完成后您将收到一条确认提取的通知。在通知中,您将获得提取交易的哈希值, 这可以用来在区块链上查询提取过程和状态。

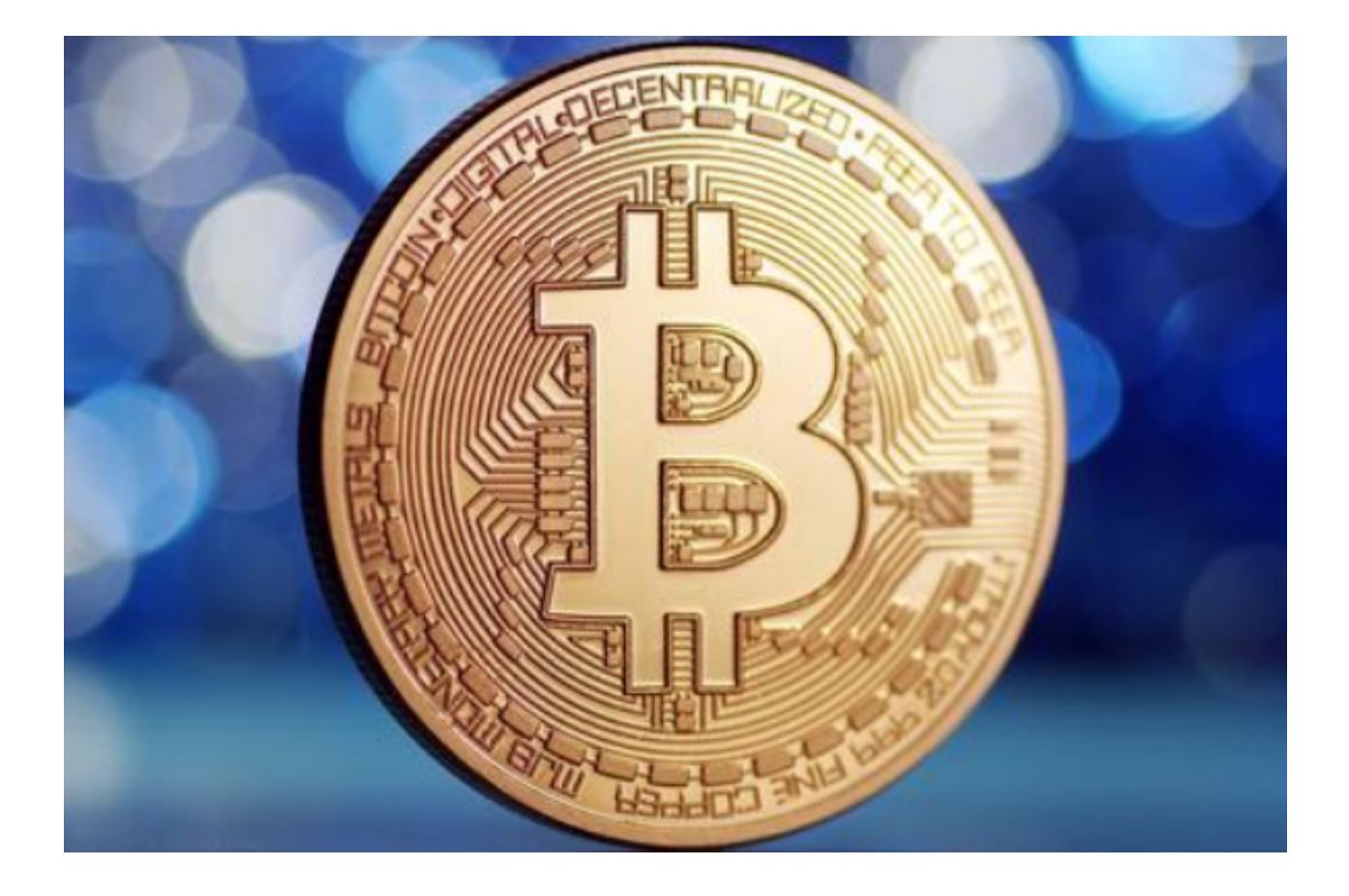

第五步:安全注意事项

在购买和使用OK币的过程中,您需要注意以下几点以确保交易的安全性:

1. 保护您的Bitget账户信息,不要与他人分享账户密码或其他敏感信息。

2. 使用强密码并定期更换。确保您的密码包含字母、数字和特殊字符, 以增加密 码的安全性。

3. 启用双重身份验证 (2FA)。通过在Bitget账户中启用2FA功能, 您可以增加账 户的安全性,并减少受到恶意攻击的风险。

4.

注意钓鱼和欺诈行为。避免点击来自未知来源的链接或输入不明网站的账户信息。

 5. 定期关注Bitget平台的安全公告和更新。Bitget会定期发布关于安全问题和最新 防护措施的通知,及时了解并采取相应措施。

OK币的购买过程可以说是相对简单和直观的。遵循本文中提供的步骤和安全措施

,您便可以在Bitget平台上安全便捷地购买和使用OK币。然而,我们强烈建议您在 进行任何交易之前,充分了解加密货币市场的风险,并根据个人情况做出明智的决 策。